# **PEC Updater user manual**

The PEC Updater is an innovative and easy-to-use product that allows you to upgrade your PEC's firmware.

Phason constantly improves and adds new features to their products. With the PEC Updater, you can upgrade the firmware in your PEC as these features become available. The PEC Updater takes only seconds to use and can upgrade all the PEC controls at your site.

## **Features**

- Quick and easy to use
- Compact design—fits in a pocket
- 90-day limited warranty

## **Updating the firmware**

There are two methods for updating the PEC firmware: *power on* and *power off*.

- **Power on**: the power on method allows you to update the PEC firmware using the menu system, without having to switch the incoming power off and then on. If the power on method fails, use the power off method.
- **Power off**: the power off method allows you to update the PEC firmware by switching the incoming power off and then on. Use the power off method if the power on method fails.

The inside of the PEC cover is where you connect the PEC Updater. The cover label must face the right when you plug the updater into the socket.

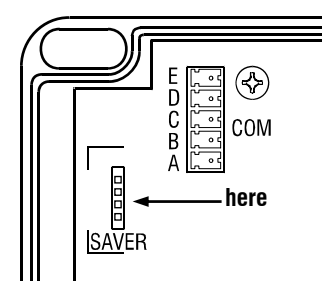

#### **To update the firmware using the "power on" method**

- 1. Loosen the four screws in the PEC enclosure and then gently remove the cover. Make sure not to disconnect the ribbon cable.
- 2. Insert the PEC Updater into the connector marked **SAVER** on the inside top-left of the cover.
- 3. Press **Program** until **CDRF** displays and then press **Select**. The display shows  $\frac{24}{3}$ , the first item in the Configuration menu.
- 4. Press **Down** until 37 displays and then press **Select**.
- 5. Press **Up** or **Down** to change the no to **SEE** and then press **Select**. The PEC updates its firmware. During the update, the display is blank and the control beeps.

When the update is complete, the display shows  $\cdots$  for a couple seconds and then shows the ambient temperature.

- 6. Remove the PEC Updater.
- 7. Verify that the control functions properly.
- 8. Replace the cover and then tighten the four screws.

#### **To update the firmware using the "power off" method**

- 1. Loosen the four screws in the PEC enclosure and then gently remove the cover. Make sure not to disconnect the ribbon cable.
- 2. Insert the PEC Updater into the connector marked **SAVER** on the inside top-left of the cover.
- 3. Switch off the power to the PEC for at least five seconds.
- 4. Switch on the power to the PEC. The PEC updates its firmware. During the update, the display is blank and the control beeps.

When the update is complete, the display shows  $\cdots$  for a couple seconds and then shows the ambient temperature.

- 5. Remove the PEC Updater.
- 6. Verify that the control functions properly.
- 7. Replace the cover and then tighten the four screws.

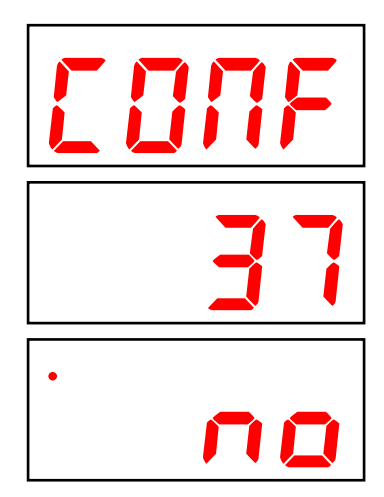